# Building a family photobook

#### **Janet Brigham**

Silicon Valley Computer Genealogy Group

#### **svcgg.org** email:

siliconvalleygroup@earthlink.net electronic version of handout: .org/pages/downloads.html

- Decide what you want to accomplish with a family photobook
- View the images as genealogy information
- $\blacksquare$  Identify images to include and exclude
- Collect images and documents from others

### Passing along the history

- **What is the purpose of including this image?**
- How important is the background information?
- How will the image affect those who see it?
- Does it include sensitive information, or is it embarrassing?
- What to include of a tragic situation?
- **Equal coverage for all family involved**

Copyright 2012 Janet Brigham

# Identifying and handling old photos: Resources

- **Preservation: Digitalpreservation.com/you**
- **Identifying time periods**
	- -- www.ajmorris.com/roots/photo/
	- -- www.classyarts.com/howto.htm
	- -- oldphoto.com/Old%20Photo%20ID.htm
	- -- www.olivetreegenealogy.com/photos/fashions-photos.shtml
	- -- dancurtis.ca/2010/02/10/how-to-identify-old-family-photographs/
- **Identifying individuals**
	- -- genealogy.about.com/od/photo\_dating/ss/identification.htm
	- -- www.mayrand.org/photoid-e.htm
	- -- www.ehow.com/how\_4815568\_identify-old-family-photographs.html

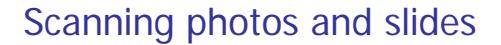

- Old, fragile, awkward to handle, irreplaceable
- Select and set up a scanner if needed
- Scan photos and slides
- Save the image to your computer
- You may want more than one scanner
	- **Slides and negatives**
	- **Photos, documents**
	- **Images on the go**

Copyright 2012 Janet Brigham

### Editing software

- **L** Use editing software to make the most of your photos, documents, slides
	- Software sometimes comes with the scanner
	- $\blacksquare$  Picmonkey.com Online, free (for now; fairly simple)
	- **Adobe Photoshop Elements**
	- (PC or Mac; steep learning curve)
	- **Pixelator (Mac)**

Copyright 2012 Janet Brigham

## If you need to scan images

- **Use a scanner that won't damage your originals**
- If you use a laptop, consider connecting it to a monitor and mouse
- $\blacksquare$  Check your monitor resolution; best if it's at least 1024 x 768
- **Monitor size best at least 17"**
- **Use neutral color theme for computer desktop** background
- Calibrate your monitor; consider a calibration monitor such as Huey

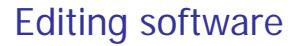

- **To edit photos on your computer**  You need to install the scanner driver software to operate the scanner on your computer
- **To edit photos online To edit photos**
	- **.** Upload them to an online editing program (such as PicMonkey.com)
	- **Edit them online using the site's features**
	- Download them back to your computer

Copyright 2012 Janet Brigham

### Steps in repairing images

- 1. Crop the image
- 2. Adjust the brightness and contrast
- 3. Fix the defects
- 4. Build the color
- 5. Adjust the color
- 6. Sharpen the image (lightly)

Copyright 2012 Janet Brigham

# Types of scanners

- **Sheet-feed**
- **Flatbed**
- Handheld
- **Smarphone apps**

# Pass-through / sheet-feed scanners

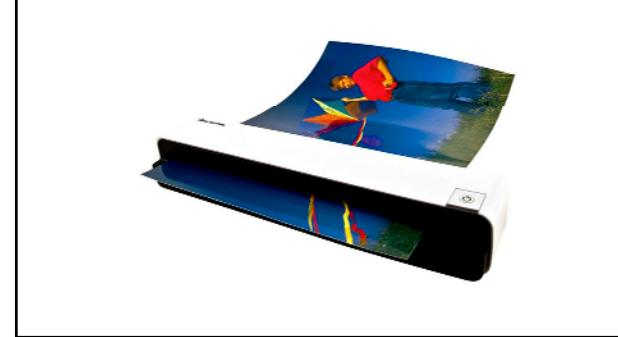

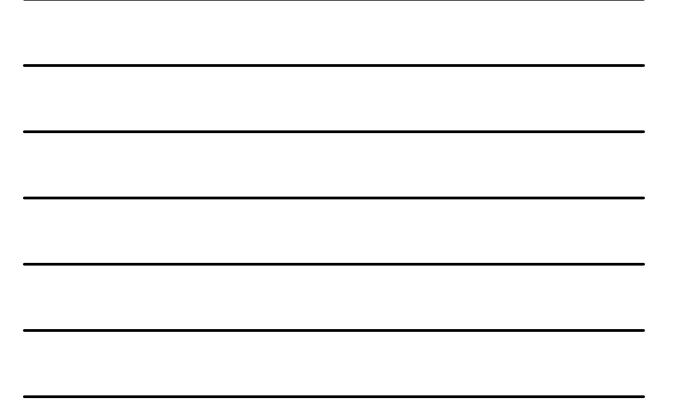

## Pass-through / sheet-feed scanners

- Don't take on a research trip
- Don't use with old documents or photos
- $\blacksquare$  Office use only, such as scanning business cards

Copyright 2012 Janet Brigham

# Flatbed scanner

- If you're careful, not damaging to document or photo
- $\blacksquare$  With USB power, can run off your laptop computer – good for traveling
- **Scan slides and negatives with** attachment that comes with some scanners

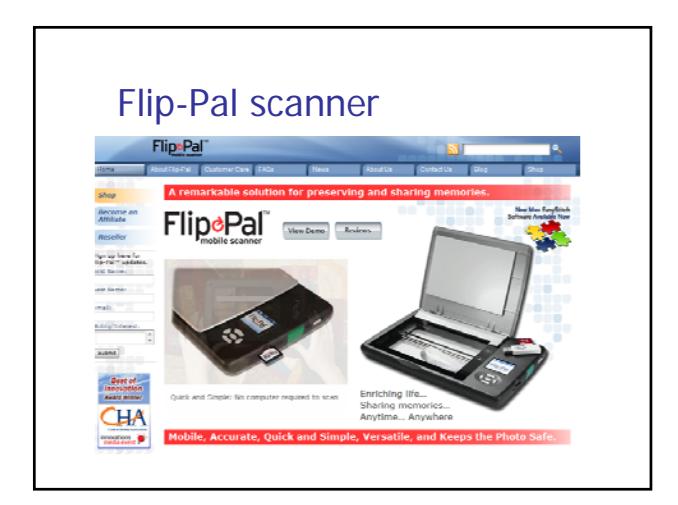

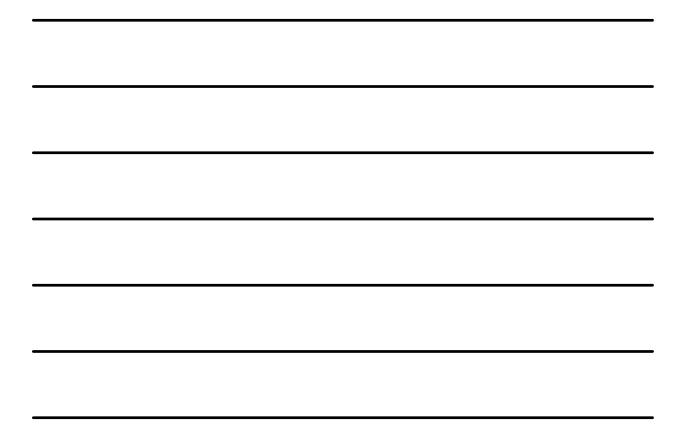

# Flip-Pal scanner

- **Resolution limited**
- **May not work well on documents**
- $\blacksquare$  Works for photos, may work for objects
- Battery-operated

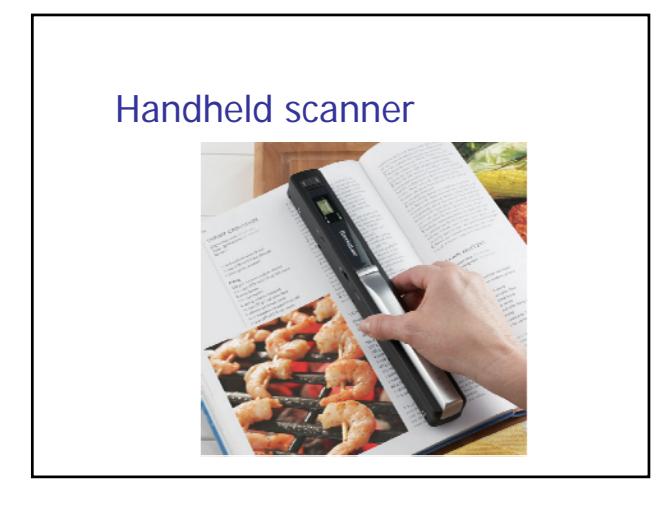

#### Handheld scanner

- □ Practice ahead of time
- Better for books and documents
- $\Box$  Works better with glass to hold the pages flat, and avoid ruffling edges of books
- Battery-operated

Copyright 2012 Janet Brigham

## Smartphone apps

- **Types of apps**
	- Pocket Scanner
	- **Cam Scanner Pro or free version**
- **How to use them** 
	- **Practice ahead of time**
	- **Unlikely to capture detail of flatbed scanner**
	- Work with it until you've used it extensively and know its limitations
	- Email image to yourself handy!

Copyright 2012 Janet Brigham

### Resolution

- 
- **Output quality of an image**<br> **PPI** (pixels per inch): screen resolution<br> **DPI** (dots per inch): print resolution
- 
- **Types of resolution**<br> **High** resolution (hi-res): intended for printing, usually >300 samples per<br>
inch
	- Low resolution (low-res): intended for screen display, <100 pixels per inch
- 
- **Digital camera/scanner terminology**<br> **Quical resolution is the true measurement of resolution that the output**<br>
device can capture
	- Interpolated, or digital, resolution is acquired artificially.
- **Scanning negatives and slides:** Use highest resolution

#### "Save as..."

- **Archiving or editing later**
	- TIFF
	- PNG
- **Second copy** in the native file format of your image editing software, such as a PSD (Adobe Photoshop) file.
- **Archive an unedited** version of the file

Copyright 2012 Janet Brigham

#### Moire in scanned halftones

- Tinker with the scan resolution, the angle of the original.
- Set the scanner software for Newspaper or Magazine setting.
- Reduce the size of the image during scanning.
- Scan at a much higher resolution than you need, and then use an image-editing program to reduce the resolution.
- Remove noise. Apply image-editing filters, such as Despeckle filter.
- Use filters that give you more control, such as Dust & Scratches filter, which allows you to specify both a threshold and a radius.
- If nothing else works, use blurring filters to blend the halftone cells into smoother tones, such as Gaussian Blur.
- The image may be softened. Use sharpening filters sparingly.

See: www.creativepro.com/article/scanning-101-no-more-moir-?page=0%2C1 (Look for "Picking the Best Book Maker Isn't Easy" in web search)

# Pulling it together

- 1. Identify the images to include
- 2. Assemble information about the images
- 3. Write additional text
- 4. Decide whether to use a photobook service or create your own pages
- **5. To do it yourself** use Publisher, InDesign, or a word processor such as Word and look online for templates, or build your own

### Pulling it together

Alternatively…

- **6. Select a photobook service** with templates and a guarantee; compare prices and services
- $7.$  Select a template flexible enough for your project
- 8. Construct your book electronically; edit images and add to text as necessary
- 9. Assemble and proof, proof, proof
- 10. Allow enough time for delivery and distributing

Copyright 2012 Janet Brigham

# Photobook services to consider

- **Review article:** http://www.digitalhomethoughts.com/news/show/97 676/13/1/15
- $\blacksquare$  Comparison shop between companies
- **Pay attention to guarantees**
- **Watch for sales**
- Call their customer service: Can you reach a Live Human Bean?
- Does it have adequate instructions?
- Test-drive it; is it stable on your computer?